## <span id="page-0-2"></span>导出单元格值到Excel

[1.描述](#page-0-0) ● 2. 导出单元格值到Excel

<span id="page-0-0"></span>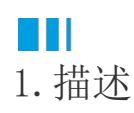

如果单元格类型插件需要导出到Excel,单元格类型需要实现IExportCellType接口。 查看完整代码请参见:[https://gitee.com/huozige-china/list-cell-type。](https://gitee.com/huozige-china/list-cell-type)

## <span id="page-0-1"></span>**TILL** 2.导出单元格值到Excel

下面的示例中,当导出页面到Excel时只导出单元格的值,并只导出显示的文本。

## 操作步骤

A 在.cs文件中,添加如下代码:

```
namespace MyListCellType
{
     [Designer("MyListCellType.MyListCellTypeDesigner,MyListCellType")]
     public class MyListCellType : CellType, IExportCellType
     {
         public string TableName
         {
            get; set;
         }
         public string TextColumn
         {
            get; set;
         }
         public string ValueColumn
         {
             get; set;
 }
         public bool ExportPicture
         {
             get
\{ return false;
 }
         }
         public ExportResultInfo ExportToExcel(ICellInfo targetCell,
IExportContext context)
         {
             var result = new ExportResultInfo();
            var cellValue = targetCell.Value; //get cell value.
```

```
 if (cellValue != null)
\{ var queryInfo = new Dictionary<string, object>();
                queryInfo.Add(ValueColumn, cellValue);
                //find the display text using cellValue from table data
                var tableData =
context.ValueProvider.GetTableData(TableName, new List<string>() {
TextColumn }, new List<string>() { "ID" }, queryInfo, true); //get
the table row data when the ValueColumn equals to the cell value.
                if (tableData != null && tableData.Count > 0 &&
tableData[0].ContainsKey(TextColumn))
\{ var displayText = tableData[0][TextColumn];
                    result.ExportValue = displayText; //export the
display text only, and you also can export value if you change these
code.
                    return result;
 }
 }
            result.ExportValue = null;
            return result;
        }
    }
    public class MyListCellTypeDesigner :
CellTypeDesigner<MyListCellType>
\{ public override EditorSetting
GetEditorSetting(PropertyDescriptor property, IBuilderContext
builderContext)
        {
            if (property.Name == "TableName")
\{ return new TableComboTreeSelectorEditorSetting();
 }
            if (property.Name == "TextColumn")
\{ var columns =
builderContext.EnumAllTableInfos().FirstOrDefault(t => t.TableName ==
this.CellType.TableName)?.Columns?.Select(c => c.ColumnName);
                return new ComboEditorSetting(columns);
 }
            if (property.Name == "ValueColumn")
\{ var columns =
builderContext.EnumAllTableInfos().FirstOrDefault(t => t.TableName ==
this.CellType.TableName)?.Columns?.Select(c => c.ColumnName);
                return new ComboEditorSetting(columns);
 }
            return base.GetEditorSetting(property, builderContext);
        }
        public override FrameworkElement GetDrawingControl(ICellInfo
cellInfo, IDrawingHelper drawingHelper)
        {
```

```
 ListBox listBox = new ListBox();
           //get table data for preview.
           var tableData =
drawingHelper.GetTableDataForPreview(this.CellType.TableName, new
List<string>() { this.CellType.TextColumn }, null, true);
           if (tableData != null)
\{ foreach (var row in tableData)
\{ var value = row[this.CellType.TextColumn];
                  if (value != null)
\{ ListBoxItem item = new ListBoxItem() { Content =
value };
                      listBox.Items.Add(item);
 }
 }
 }
          Grid container = new Grid();
           container.Children.Add(listBox);
           return container;
       }
    }
}
```
在这个示例中,您可以从 ICellInfo获取单元格值,也可从IExportContext.ValueProvider获得数据表的数据。

```
 在.js文件中,添加如下代码:
   var MyListCellType = (function (_super) {
         __extends(MyListCellType, _super);
         function MyListCellType() {
             return _super !== null && _super.apply(this, arguments) || this;
         }
         MyListCellType.prototype.myValue = null;
         MyListCellType.prototype.createContent = function () {
             var self = this;
            var element = this.CellElement;
             var cellTypeMetaData = element.CellType;
            var container = \frac{\xi}{\xi} <div id='" + this.ID + "'></div>");
            var listCell = \frac{2}{3}("<ul id='" + this.ID + "_list' ></ul>");
             listCell.css("width", element.Width + "px");
             listCell.css("height", element.Height + "px");
             //
             this.loadItems();
            container.append(listCell);
             this.onDependenceCellValueChanged(function () { //add
   callback event and reload the list items
                 //clear children
                $("#" + self.ID + "_list") .empty();
                 //
                 self.loadItems();
             });
             return container;
         };
         MyListCellType.prototype.loadItems = function () {
            var self = thisvar element = this.CellElement;
             var cellTypeMetaData = element.CellType;
             var tableName = cellTypeMetaData.TableName;
             var columns = [cellTypeMetaData.TextColumn];
            if (columns.indexOf(cellTypeMetaData.ValueColumn) === -1) {
                 columns.push(cellTypeMetaData.ValueColumn);
     }
             var queryCondition = cellTypeMetaData.QueryCondition;
             var param = {
                 TableName: tableName, //
```

```
 Columns: columns, //
             QueryCondition: queryCondition, //
             QueryPolicy: {
                 Distinct: true,
                  QueryNullPolicy:
Forguncy.QueryNullPolicy.QueryAllItemsWhenValueIsNull,
                 IgnoreCache: false
              },
             SortCondition: null //
         };
         var formulaCalcContext = {
            IsInMasterPage: false //
         };
         Forguncy.getTableDataByCondition(param, formulaCalcContext,
function (data) {
             var tableData = data;
            for (var row = 0; row < tableData.length; row++) {
                 var text = tableData[row][cellTypeMetaData.TextColumn];
                 var value =
tableData[row][cellTypeMetaData.ValueColumn];
                var li = \frac{1}{2} = \frac{1}{2} = \frac{1}{2} value = " + value + ">" + text +
" < / 1i >" );
                  li.on("click", function () {
                     self.myValue = $(this).attr("value"); $(this).parent().find("li").css("color", "black");
                      $(this).css("color", "red");
                      self.commitValue();
                  });
                 $("#" + self.ID + "_list").append(li); }
         }, true);
     };
     MyListCellType.prototype.getValueFromElement = function () {
         return this.myValue;
     };
     MyListCellType.prototype.setValueToElement = function (element,
value) {
     };
     MyListCellType.prototype.disable = function () {
         _super.prototype.disable.call(this);
     };
     MyListCellType.prototype.enable = function () {
         _super.prototype.enable.call(this);
     };
     return MyListCellType;
}(Forguncy.CellTypeBase));
```

```
// Key format is "Namespace.ClassName, AssemblyName"
Forguncy.CellTypeHelper.registerCellType("MyListCellType.MyListCellType,
MyListCellType", MyListCellType);
```

```
————— 结束 ———
```
重新构建工程并重启设计器,在设计器页面中设置单元格类型为MyListCellType , 第一个单元格中文本和值相同, 第二个单元格中文本和值 不同。

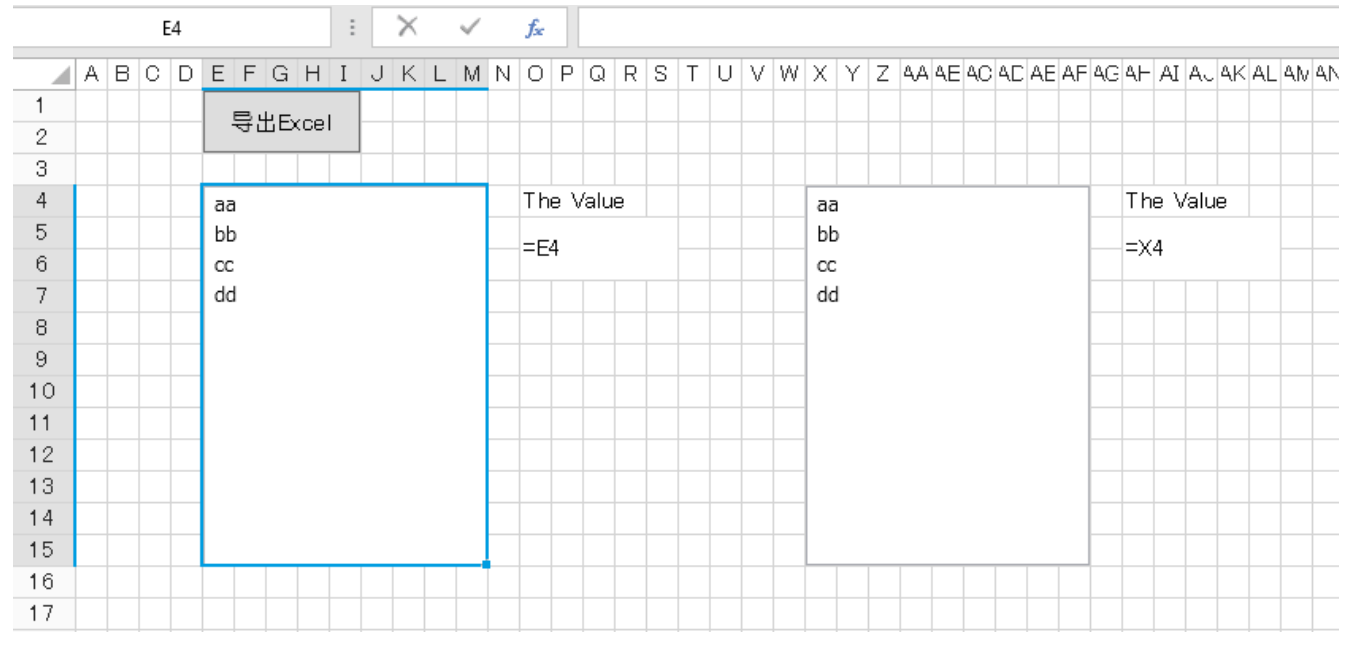

运行页面, 在这两个单元格中都单击"cc", 您会看到值是不同的, 如下所示:

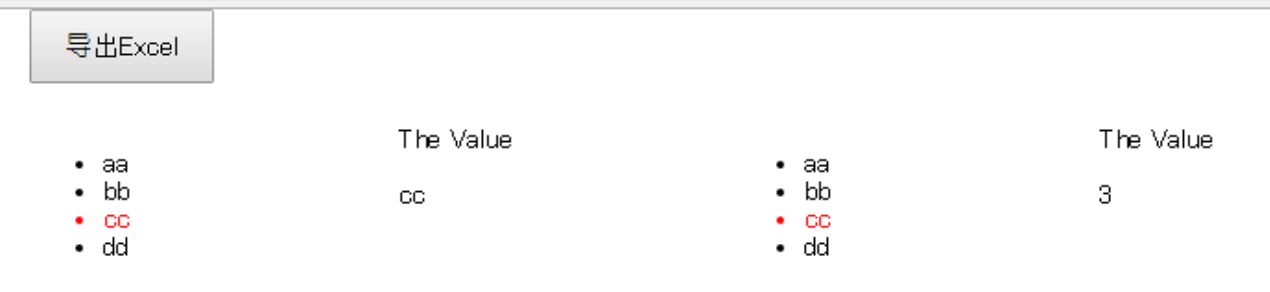

单击"导出Excel"按钮,页面会导出到Excel,如下所示:

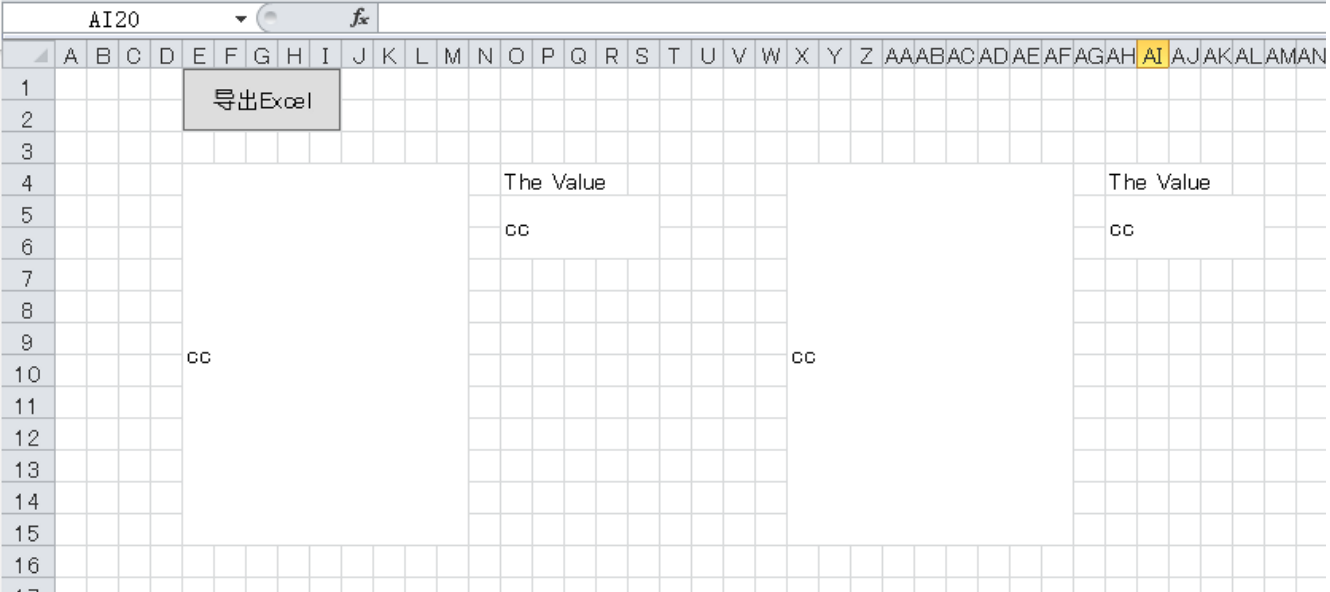

[回到顶部](#page-0-2)